# **Rancang Bangun Web Pendaftaran Umroh Pada PT. Rihlah Semesta Abadi Cibubur**

Suparni<sup>1,</sup> Setia Budi<sup>2</sup> Akademi Sekretari dan Manajemen BSI Jakarta<sup>1</sup> STMIK Nusa Mandiri Jakarta<sup>2</sup> suparni.spn@bsi.ac.id<sup>1</sup>, budibsi@ymail.com<sup>2</sup>

*Abstrack - Registration umroh and Ordering umroh packages that are usually done by PT. Rihlah Semesta Abadi is Manually,can now be done in a system so thatprospective pilgrims can register on data quickly and save energy.This website is created with the aim of providing solutions for pilgrims to*  register umroh and get information about the available umroh package.Making the website pages of *the author using structured methods as well as using HTML and PHP as itsappearance, and use a database with Mysql. In order to beautify the display on the website any author using CSS script. In*  addition to the implementation of online service system in PT. Rihlah Semesta Abadi is a marketing *medium to reach more consumers with a wider location as well as this umroh registration information system is equipped with the required document uploads, sales package travel reports in the form of tables, data reports of pilgrims and payment peroide required by the administration.*

*Key Word: Umroh, Information System, Registration Umroh.*

**Abstrak -** Pendaftaran umroh dan pemesananpaket umroh yang bisanya dilakukan oleh PT. Rihlah Semesta Abadi ini adalah secara manual, kini dapat dilakukan secara sistem sehingga calon jamaah dapat melakukan pendaftaran pada data secara cepat dan menghemat tenaga, *website* ini dibuat dengan tujuan antara lain memberikan solusi bagi para calon jamaah untuk melakukan pendaftaran umroh dan mendapatkan informasi mengenai paket umroh yang tersedia. Pembuatan tampilan halaman website dapat lebih efektif dengan menggunakan HTML dan PHP, dan menggunakan database dengan *Mysql*. Agar mempercantik tampilan pada *website* penulis pun menggunakan *script* CSS. Selain implementasi sistem layanan online di PT. Rihlah Semesta Abadi dijadikan media pemasaran untuk menjangkau lebih banyak konsumen dengan lokasi yang lebih luas jugasistem informasi pendaftaran umroh ini di lengkapi dengan upload dokumen yang dibutuhkan, laporan penjualan paket perjalanan dalam bentuk tabel,laporan data jamaah dan peroide pembayaran yang dibutuhkan oleh administrasi.

*Kata Kunci: Rancang bangun Web , Sistem Informasi, Pendaftaran Umroh.*

### **I. PENDAHULUAN**

Dalam Islam terdapat rukun islam kelima yaitu menunaikan ibadah haji ke baitullah. Banyaknya orang dari seluruh dunia yang menunaikan ibadah haji menyebabkan kepadatan, sehingga banyak orang yang memilih untuk mengikuti umroh ataupun haji plus karena pelaksanaanya tanpa antrian panjang dan bisa sesuai keinginan.Banyaknya jamaah umroh yang daftar setiap tahunnya bahkan tiap bulannya, mengharuskan para travel umroh memberikan pelayanan terbaiknya.

Dukungan informasi yang cepat, tepat dan akurat sangat diperlukan untuk membantu dalam permasalahan ini. Seiring perkembangan teknologi saat ini, memungkinkan untuk mendapat informasi secara real time. Penyediaan informasi yang realtime, cepat, tepat dan akurat akan sangat membantu dalam pemberian layanan yang baik kepada jamaah.

Dalam pembuatan laporan ini maka penulis mengambil objek penelitian pada PT. Rihlah Semesta Abadisalah satu perusahaan di bidang travel tour dan umroh yang didirikan pada tahun 2015. PT. Rihlah Semesta Abadi yang hingga kini masih menggunakan sistem manual dalam pengolahan jamaah umrohnya, sehingga calon jamaah yang ingin mendaftar diharuskan datang ke kantor dan mengisi formulir. Perekaman laporan dan berkas pendaftaran masih terpencar dalam bentuk file kertas yang belum tersistem dengan baik yang bisa menyebabkan hilangnya data.

Menurut Febrianto dkk.(2015:1) Menyebutkan bahwa Permasalahan yang ada pada sistem perusahaan saat ini adalah sulitnya calon jamaah haji dan umroh mendapatkan informasi terkait kegiatan ibadah haji dan umroh, sulitnya dalam proses pendaftaran karena harus terlebih dahulu datang ke perusahaan, serta perusahaan sulit untuk mempromosikan lembaganya agar diketahui oleh calon jamaah lebih luas lagi.

Pentingnya akan penyediaan informasi tersebut maka oleh karena itu dalam penelitian ini penulis akan membuat suatu sistem informasi pendaftaranberbasis web. Penerapan sistem informasi pendaftaran dimaksudkan untuk membantu meningkatkan kualitas pelayanan kepada jamaah dan

memudahkan dalam pengelolaan data jamaah yang ada. Maka setelah penulis melakukan diskusi dengan pihak PT. Rihlah Semesta Abadi,penulis melakukan penelitian dan mencoba menerapkan sistem pendaftaran berbasis web pada PT. Rihlah Semesta Abadiyang disusun dalam bentuk Penelitian dengan judul "**RANCANG BANGUN WEB PENDAFTARAN UMROH PADA PT. RIHLAH SEMESTA ABADI CIBUBUR**"

### **II. LANDASAN TEORI**

Adapun beberapa metode pengumpulan data yang digunakan oleh penulis untuk mendapatkan keterangan-keterangan guna memenuhi kebutuhan dalam penyusunan karya ilmiah ini adalah sebagai berikut:

### **2.1 Teknik Pengumpulan Data**

Untuk menunjang dalam penulisan ini, ada beberapa metode penelitian yang dipergunakan oleh penulis. Diantaranya:

- a. Observasi
	- Yaitu penulis melakukan pengamatan secara langsung terhadapproses pendaftaran ke bagian administrasi pada PT. Rihlah Semesta Abadi dengan menguji hasil dari permasalahan dengan melakukan pengamatan dan menganalisisa sistem berjalan yang ada di dalam perusahaan guna mendukung dalam melakukan pembuatan aplikasi.
- b. Wawancara

Wawancara dilakukan untuk melengkapi data yang dibutuhkan, seperti penjelasan kekurangan dari sistem yang sedang berjalan di dalam perusahaan saat ini, penulis melakukan wawancara terhadap Manajer Perusahaan Bapak Musa Al-Kaff, dan Weni sebagai administrasi,hal ini dimaksudkan untuk mendapatkan data yang benar-benar sesuai fakta dilapangan.

c. Studi Pustaka

Untuk menunjang dalam melakukan penulisan ini, penulis mempelajari dan mengumpulkan bahan-bahan yang terkait dan berhubungan dengan penelitian yang dilakukan oleh penulis dengan referensi yang dapat diperoleh melalui buku-buku mengenai pemograman, buku jurnal dan buku tentang rekayasa perangkat lunak di perpustakaan dan media internet yang dapat dipercaya dan dipertanggung jawabkan.

## **2.2 Metode Pengembangan Sistem**

Menurut Rosa dan Shalahuddin (2013:29) Metode Pengembangan Perangkat Lunak Metode yang digunakan pada pengembangan perangkat lunak yang menggunakan model *water fall* yang terbagi menjadi lima tahapan, yaitu:

a. Analisa Kebutuhan Sistem

Penulis merancang dan membuat software ini menggunakan dreamweaver cs5,notepad ++,photoshop cc 2017. Kebutuhan fungsional disini penulis membuat software berbasis web yang bisa di akses offline menggunakan xampp dan database menggunakan mysql, danpada software ini para calon jamaah bisa melihat informasi umroh,paket umroh,mendaftar danmelakukan pembayaran.

b. Desain

Dalam desain sistem penulis menggunakan *UML*(*Unified Modelling Language*) untuk menggambarkan batasan sistem dan fungsi-fungsi sistem secara umum. Menggunakan Use Case diagram, Class diagram, Activity Diagram, dan Squence Diagram. Desain database pada tahap ini juga perlu didokumentasikan dalam bentuk ERD dan LRS.

*c. Code generation*

Dalam pembuatan kode penulis menggunakan tipe pemrograman terstrukur supaya mudah dimengerti, mudah di tes, dan mudah dimodifikasi.

*d. Testing*

Pengujian *black box*dan form yang diujikan adalah form pendaftarandiantaranya menguji input semua *textfield*,simpan pendaftaran dan konfirmasi pembayaran jika calon nasabah sudah mentransfer.

*e. Support*

Spesifikasi hardware komputer yang digunakan penulis diantaranya*Processor* core i7, ram 2Gb, Vga Nvidia 2Gb, dan Hardisk 500Gb.Support dari sisi software yang penulis gunakan mengguanakan windows 10, edittor menggunakan dreamweaver CS5, photoshop CC 2017, Browser mengguanakan chroom dan webserver menggunakan XAMPP.

#### **III. HASIL DAN PEMBAHASAN**

Sistem pendaftaran umroh secara online berbasis web dimana bagian pelayanan umroh dengan calon jemaah tidak bertatap muka secara langsung. Calon jemaah melakukan pendaftaran dengan mengisi formulir pendaftaran online melalui media browser dan melakukan upload struk konfirmasi pembayaran dan dokumen persyaratan umroh. Berikut ini spesifikasi kebutuhan (*System requirement*) dari sistem pendaftaran umroh.

Halaman Front-page:

- a. Calon Jamaah dapat melihat Paket umroh.
- b. Calon Jamaah dapat membaca persyaratan umroh pada website.
- c. Calon Jamaah dapat mendaftar sebagai jamaah
- d. Calon jamaah dapat memilih paket umroh yang tersedia.
- e. Calon jamaah dapat melakukan konfirmasi pembayaran.
- f. Calon jamaah dapat mengupload dokumen persyaratan.
- g. Calon jamaah dapat mencetak kwitansi pembayaran.
- h. Calon jamaah dapat mengganti password.

Halaman Administrasi:

- 1. Administrasi dapat login ke panel *admin*.
- 2. Administrasi dapat mengelola data para jamaah.
- 3. Administrasi dapat mengelola data konfirmasi pembayaran.
- 4. Administrasi dapat mengelola data kotak masuk dari *user*.

#### Halaman *Administrator* :

- 1. *Administrator* dapat login ke halaman panel *admin.*
- 2. *Administrator* dapat mengelola user pengguna panel *admin.*
- 3. *Administrator* dapat mengelola kategori paket.
- 4. *Administrator* dapat mengelola paket umroh.
- 5. *Administrator* dapat mengelola jadwal paket umroh.
- 6. *Administrator* dapat mengelola data jamaah.
- 7. *Administrator* dapat mengelola konfirmasi pembayaran.
- 8. *Administrator* dapat mengelola tampilan dan informasi website.

#### **2.3 Proses Bisnis Sistem Berjalan**

Proses pendaftaran calon jamaah dimulai saat calon jamaah datang ke kantor kami untuk bertanya tentang paket umroh yang kami sediakan, dibantu dijelaskan oleh pihak administrasi, setelah calon jamaah memilih paket yang di inginkan, selanjutnya calon jamaah diminta untuk mengisi formulir pendaftaran yang telah di sediakan oleh perusahaaan, kemudian memberikan dokumen untuk di cek oleh administrasi yaitu Passpor dan KTP, setelah itu calon jamaah melakukan pembayaran dana pertama (DP) sebesar Rp. 5.000.000,- yang kemudian bisa dilunasi dua minggu sebelum keberangkatan, setelah pembayaran lunas calon jamaah diberikan perlengkapan umroh, kemudian calon jamaah berangkat sesuai dengan jadwal yang sudah ditentukan, dan proses selesai. *Activity* Diagram Pendaftaran Umroh Manual

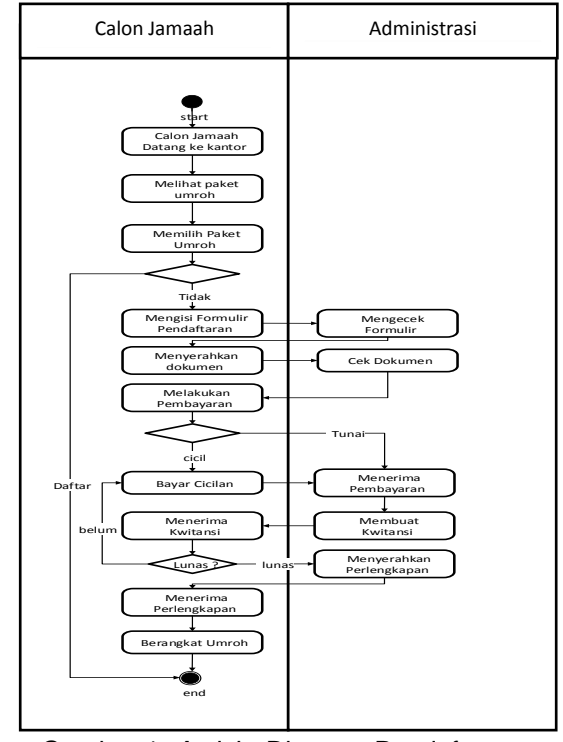

Gambar 1. *Activity* Diagram Pendaftaran **Manual** 

#### **2.4 Proses Bisnis Sistem Usulan**

1. *Use case* Diagram Calon Jamaah

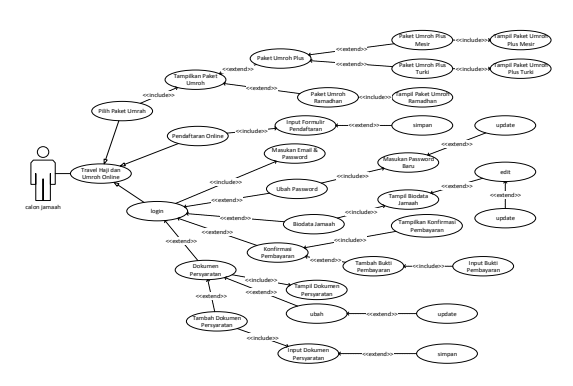

Gambar 2. *Use Case* Calon Jamaah

2. Use Case Diagram Administrasi

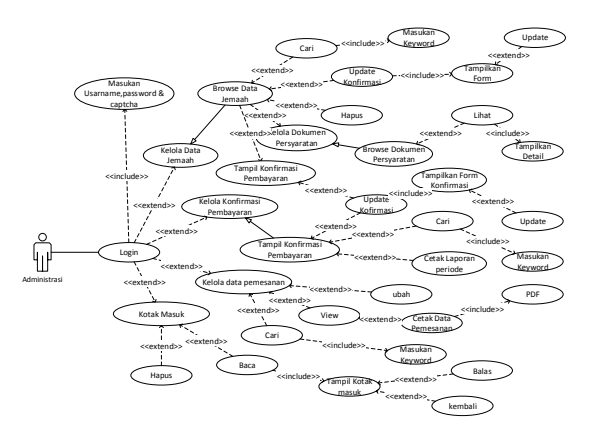

Gambar 3. *Use Case* Administrasi

3. Use Case Diagram Administrator

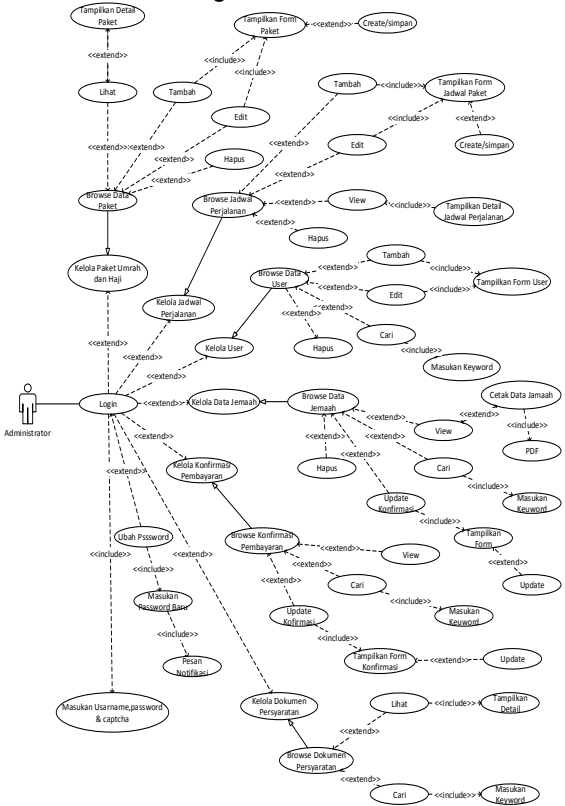

Gambar 4. *Use Case Administrator*

4. *Activity Diagram Calon Jamaah*

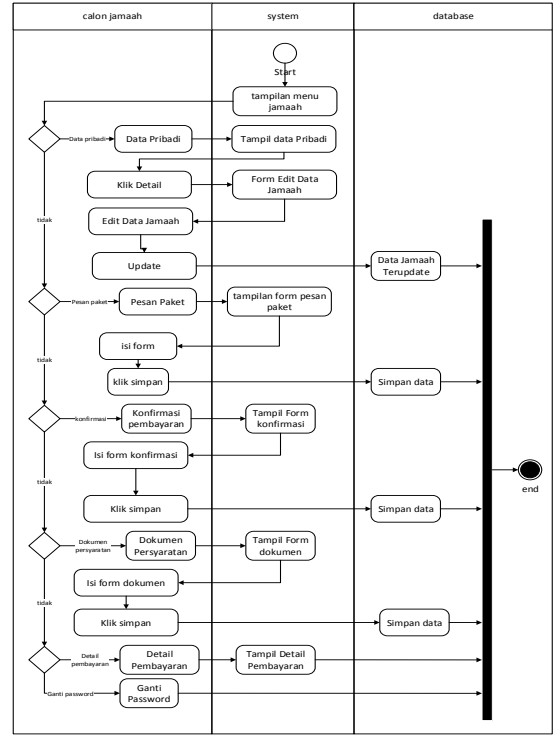

Gambar 5. *Activity Diagram Calon Jamaah*

*5. Activity Diagram* Kelola Pemesanan

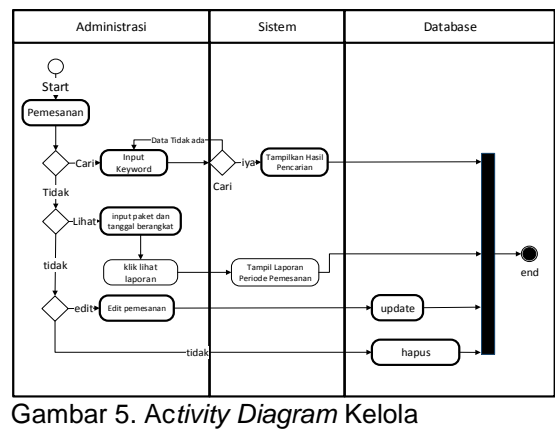

Pemesanan

*6. Activity Diagram* Konfirmasi Pemesanan

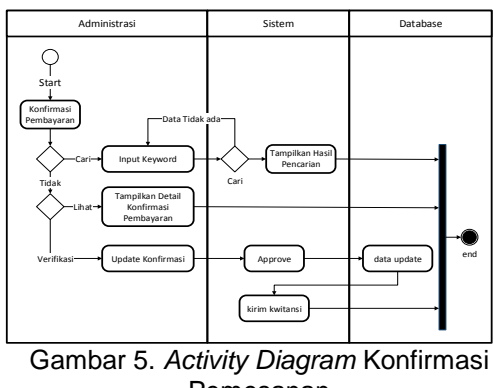

Pemesanan

7. *Entity Relantionship Diagram*

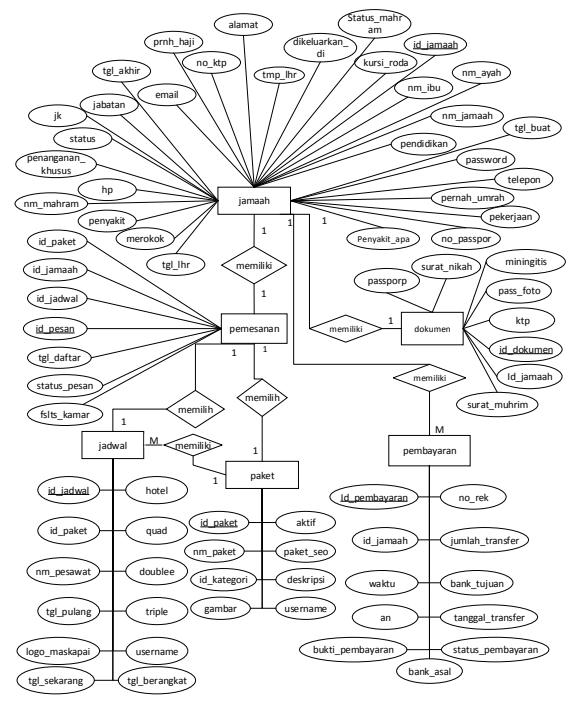

Gambar 5. *Entity Relationship Diagram*

## **User Interface**

1. Halaman Home Calon Jamaah

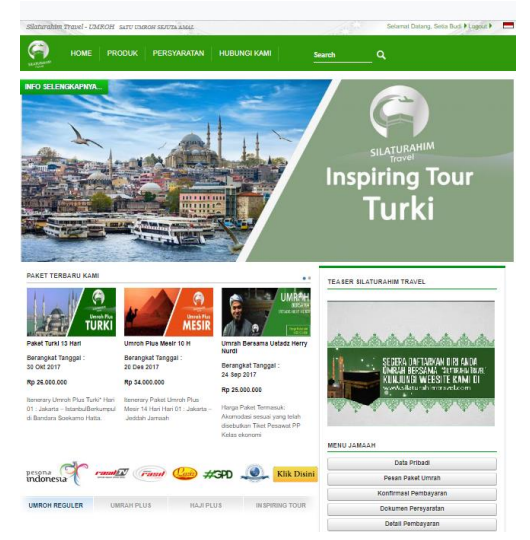

2. Halaman Paket Umroh

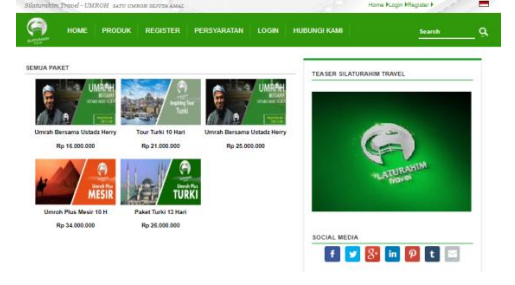

3. Halaman *Detail* Paket Umroh

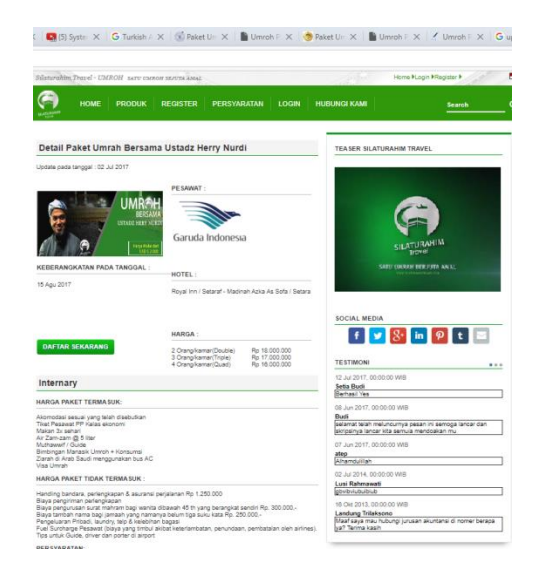

4. Halaman Detail Pribadi Jamaah

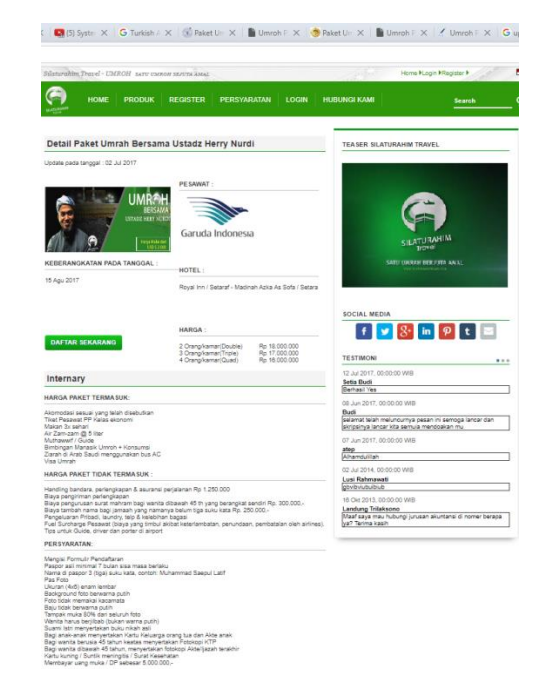

5. Halaman Pesan Paket Umroh

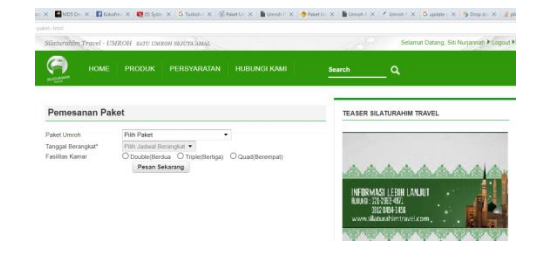

6. Halaman Konfirmasi Pembayaran

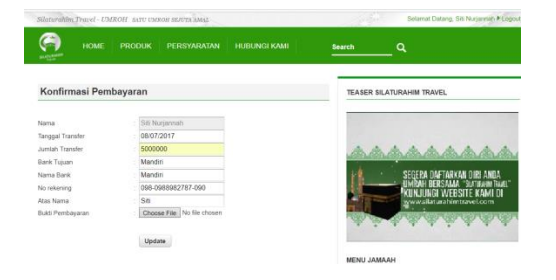

7. Halaman Dokumentasi Persyaratan

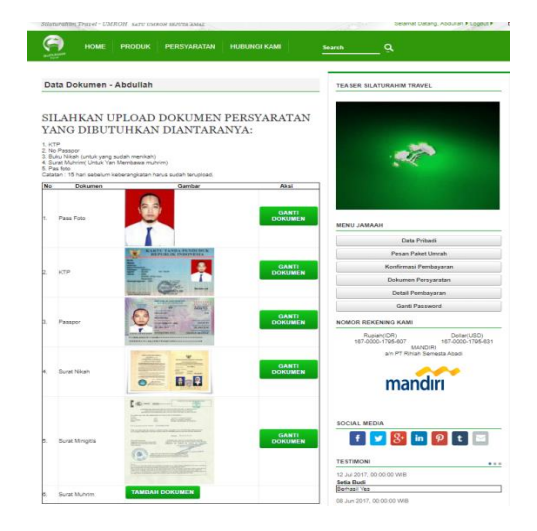

### 8. Halaman Detail Pembayaran

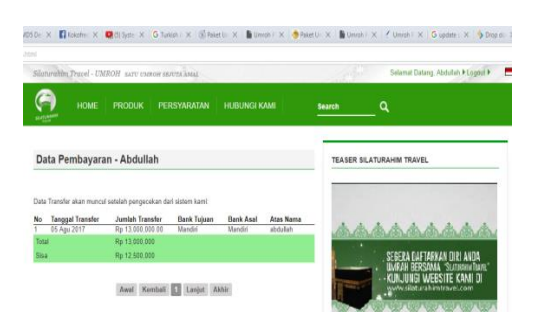

### 9. Halaman Pendaftaran

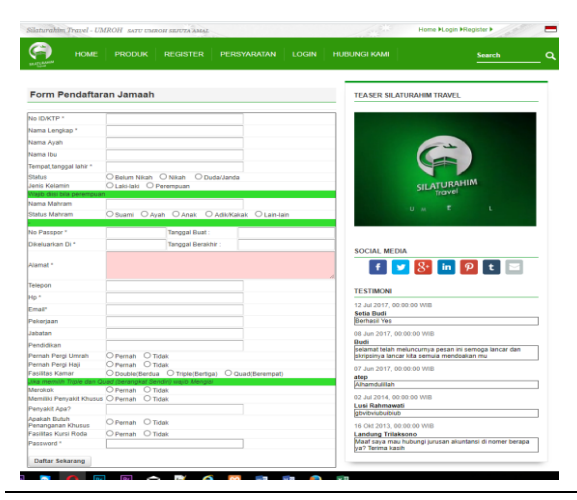

*ISSN : 2302-5700 (Print) – 2354-6654 (Online)* 24

10. Halaman Login Jamaah

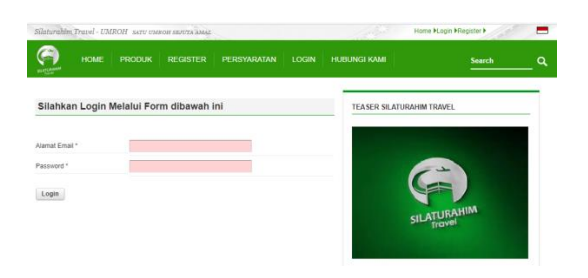

11. Halaman Hubungi Kami

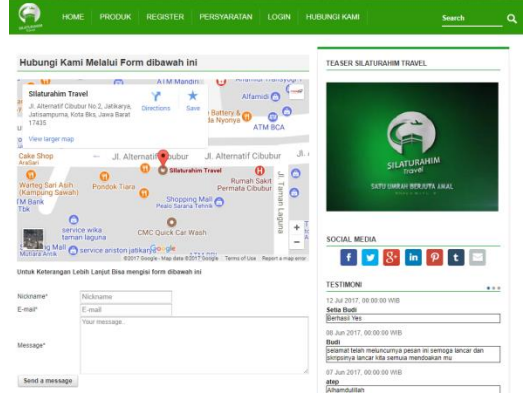

#### 12. Halaman *Home* Admin

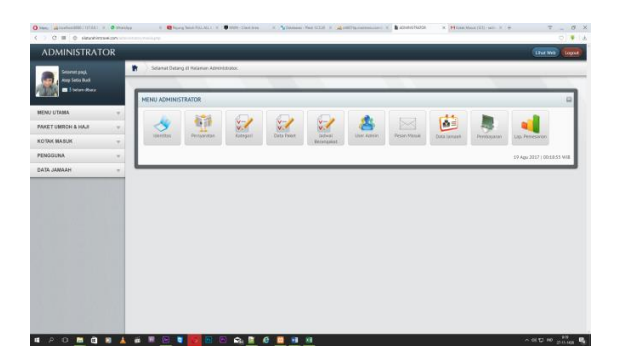

#### **IV. KESIMPULAN**

Setelah mempelajari permasalahan yang ada dan telah diuraikan pada bab sebelumnya, serta dengan melakukan penelitian pada proses pelayanan pendaftaran Umroh di PT. Rihlah Semesta Abadi, maka dengan dibangunnya Sistem Informasi Perjalanan Umroh, dapat ditarik kesimpulan sebagai berikut :

- 1. Dengan adanya Sistem Informasi Pendaftaran Umroh pada PT. Rihlah Semesta Abadi ini diharapakan dapat mempermudah *user* atau calon jemaah untuk melakukan pendaftaran umroh secara *online*.
- 2. Dengan adanya Sistem Informasi Pendaftaran Umroh, pengisian formulir pendaftaran berdasarkan paket yang

akan diambil dapat disimpan dan dicari dengan mudah.<br>3. Selain itu Sist

- Sistem Informasi Pendaftaran Umroh, juga mempermudah bagian administrasi dalam mencari data calon jemaah.
- 4. Pengguna Sistem Informasi Pendaftaran Umroh, dapat melakukan pengelolaan data dengan cara menginput, menyimpan dan mencetak data untuk dijadikan laporan, dimana semua data yang diperlukan disimpan atau terintegrasi dalam satu *database*.

## **4.2. Saran-Saran**

Proses panjang pembuatan karya ilmiah ini telah mampu menghasilkan sebuah sistem. Tapi sistem ini belum sempurna, oleh sebab itu, untuk pengembangan selanjutnya, penulis memberikan beberapa saran yang diharapkan mampu menjadi bagian terwujudnya kesempurnaan sistem ini, antara lain :

Dalam perancangan sistem informasi ini penulis masih menyadari bahwa banyak kekurangan yang perlu ditambahkan mengingat *website* ini masih sederhana, saran dari penulis dalam pengembangan selanjutnya:

- 1. Pembuatan website pendaftaran umroh online yang masih terbatas. Penulis berharap adanya pengembangan dalam pembuatan pendaftaran dan pemesanan paket umroh yang lebih meluas dan dalam pengelolaan data jamaah dan calon jamaah dsb.
- 2. Perlunya diberikan penambahan paket haji dan paket wisata religi lainnya, supaya paket yang tersedia tidak hanya terfokus pada umroh.
- 3. Diharapkan mempunya file backup dari aplikasi, dokumen dan database yang dimiliki oleh aplikasi secara otomatis. Dimana ketika terjadi suatu kejadian yang tidak di inginkan aplikasi bisa dipulihkan dan ditangani dengan cepat dan baik.

# **V. REFERENSI**

- [1] Arief, M.R. 2011. Pemrograman Web Dinamis Menggunakan PHP & MySQL. Yogyakarta: Andi.
- [2] Gunawan, Wawan. 2011. Membuat Foto Biasa Menjadi Luar Biasa Dengan Adobe Photoshop CS3. Bandung: YramaWidya.
- [3] Hasugian, H. dan Shidiq, A.N. 2012. Macam – macam Stuktur Navigasi. Diambil https://karyatulisilmiah.com/lrs-logicalrecord-structure/ (20 April 2017)
- [4] Hidayatullah, A.,Putra S.J.,Qoyim Ibnu. 2014. Rancang Bangun Sistem Informasi Pemesanan Program Umroh Pada Pt Arqom Bayu Nusaba. ISSN: 1979-0767 / STUDI Informatika: Jurnal Sistem Informasi, 7(2),2014,1-8.
- [5] Hidayatullah, Priyanto dan Kawistara, J.K.. 2015. Pemograman Web. Bandung: Informatika.
- [6] Informatika. Sukamto, R.A. dan Shalahuddin, M. 2013. Rekayasa Perangkat Lunak. Bandung: Informatika Bandung
- [7] Iskandar, A. dan Rangkuti A. H. 2008. Perancangan Sistem Informasi<br>PenjualanTunai pada PT. KLATEN PenjualanTunai pada PT. KLATEN BERCAHAYA: Jurnal Basis Data, ICT Research Center UNAS. Vol.3: 1-8
- [8] Kadir, Abdullah. 2014. Pengenalan Sistem Informasi Edisi Revisi. Andi.Yogyakarta
- [9] Kirana, D.C. 2013. Membuat Website GRATIS Tanpa Guru. Jakarta: Serambi Semesta.
- [10]Nugroho Febriyanto, Muhammad dan Dafid. 2014. Sistem Informasi *Tour And Travel* Perjalanan Ibadah Haji Dan Umrah Berbasis *Website* Pada Pt. Zulian Kamasaindo Palembang. ISSN : 2302- 3805 / Seminar Nasional Teknologi Informasi dan Multimedia 2015.
- [11]Rozaq, A., Lestari, K.F., Handayani, S. 2015. Sistem informasi produk dan data calon jamaah haji dan umroh pada pt. Travellindo lusiyanabanjarmasinberbasis web: Jurnal POSITIF, TahunI, No.1,November 2015:1-13.
- [12]Sibero, Alexander F.K. 2013. Kitab Suci Web Programming. Jakarta: Mediakom.
- [13]Sukamto, R.A. dan Shalahuddin, M. 2010. Java di Web. Bandung: Informatika
- [14]Sutarman. 2007. Membangun Aplikasi Web & MySQL. Yogyakarta : Graha Ilmu.
- [15]Uyun, S., Nurul Bahiyah, dan Ramadhan Gatra.2009. Sistem Pemandu Kenaikan Pangkat dan Jabatan Dosen Berbasis Objek (StudiKasus di Fakultas Sains danTeknologi di UIN Yogyakarta).
- [16] Yakub. 2008. Sistem Basis Data. Yogyakarta: GrahaIlmu.